Moarénak nevezik az óriásplakátokon, a digitális fényképeken, a vonalas és a szabályos mintá jú ábrákon megjelen® nem várt mintázatokat. A fotósok munkáját ez időnként megnehezíti. A jelenség a szabályos alakzatokon kialakuló interferencia eredménye. A finom szálakból felépülő textíliákon és a szép hosszú, egyenes szálú hajon is kialakulhat moaré. A geometrikus, ismétlődő részleteket tartalmazó tárgyakon, például kerítéseken, rácsokon, a határozott függőleges vonalak gyakran vezetnek moaré kialakulásához.

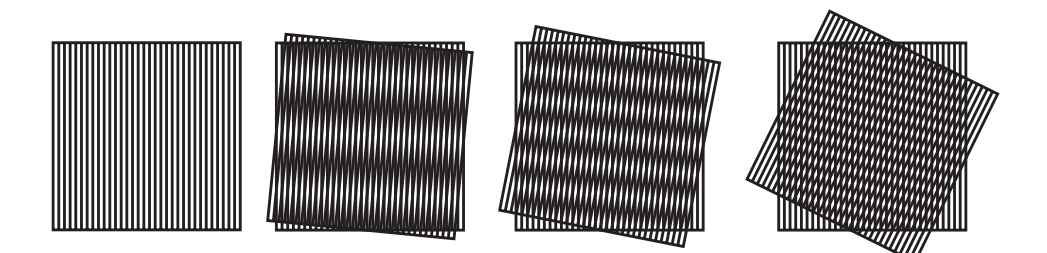

Készítsünk animációt egy SVG típusú vektorgrafikus képállományba, amely egy egyszerű moaré kialakulását mutatja be.

A böngész®k (kivétel az Internet Explorer) az SVG állományt képesek megfelel®en megjeleníteni. Az SVG állomány és abban az animáció szerkezetéről a http://svg.elte.hu/címen olvashatunk. A megoldáshoz ajánljuk az Inkscape nevű (internetről ingyenesen letölthető) vektorgrafikus rajzolóprogramot.

Az animáción szereplő alakzatokat, legegyszerűbb esetben csíkos kitöltésű négyzeteket vagy ponthálót, de más vonalas ábrákat is, érdemes a vektorgrafikus rajzolóprogrammal elkészíteni. Az animációt a képállomány szövegének szerkesztésével oldjuk meg.

Az animá
ión az alakzatok egymás fölött mozogjanak (forgás vagy transzlá
ió, . . . ) olyan sebességgel, hogy a moaré kialakulása megfigyelhető legyen. A lejátszási idő, ismétlődések száma valamint más paraméterek szabadon választhatók.

Beküldendő a képállomány (i357.svg), valamint egy rövid leírás (i357.txt, i357.pdf, ...), amely tartalmazza a kód animá
iót megvalósító részének elemzését.